# ماژول رطوبت و دما **-1250TM**

اين دستگاه قادر بـه انـدازه گيـري كميتهـاي دمـا و رطوبـت بـراي مانيتورينــگ و كنتــرل كيفيــت هــواي محــيط بكــار مــي رود . امكانــات دســتگاه شــامل خروجــي ديجيتــال و خروجــي 485RS مي باشد . بدين وسـيله مـي تـوان چنـد دسـتگاه را بـا هـم شـبكه كــرد و تمــام پارامترهــاي محــيط مــورد نظــر را در چنــد نقطــه مــانيتور كــرد . ضــمن عمليــات نشــان دادن داده هــا مــي تــوان خروجيهــا ( فــن – گرمــا ســاز – ســرما ســاز – رطوبــت ســاز ) را كنترل كرد تا هواي مطلوب براي محيط فراهم شود . نگهــداري آســان ، قيمــت پــايين و عمــر بــالاي سنســورها از ويژگيهاي اين دستگاه مي باشد .

> **كاربردها :**  - اتوماسيون ساختمان - آزمايشگاهها - سردخانه ها - گلخانه ها - سالن هاي كشت و پرورش قارچ - سالن هاي گاوداري و دامپروري - سالن هاي مرغداري

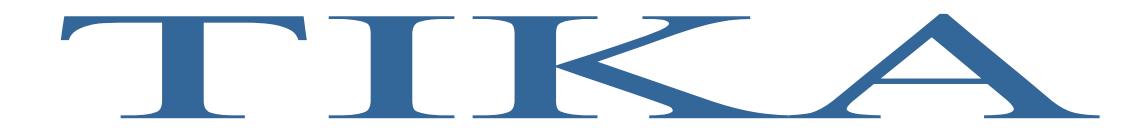

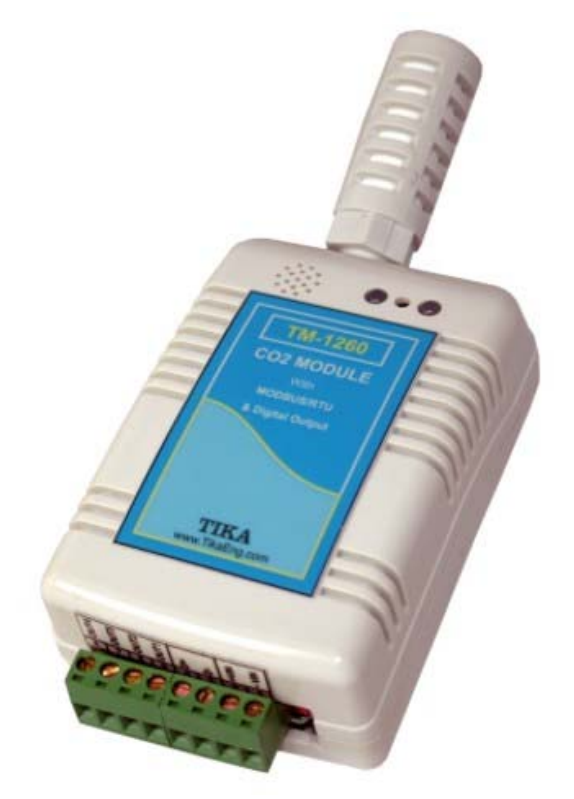

#### فهرست

#### صفحه

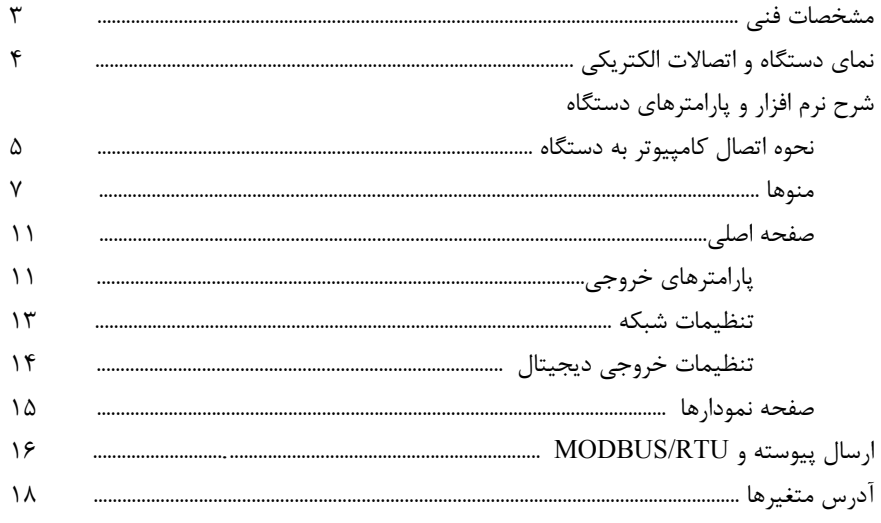

توجه : - قبل از استفاده این راهنما بطور کامل مطالعه شود .

# **مشخصات فني**

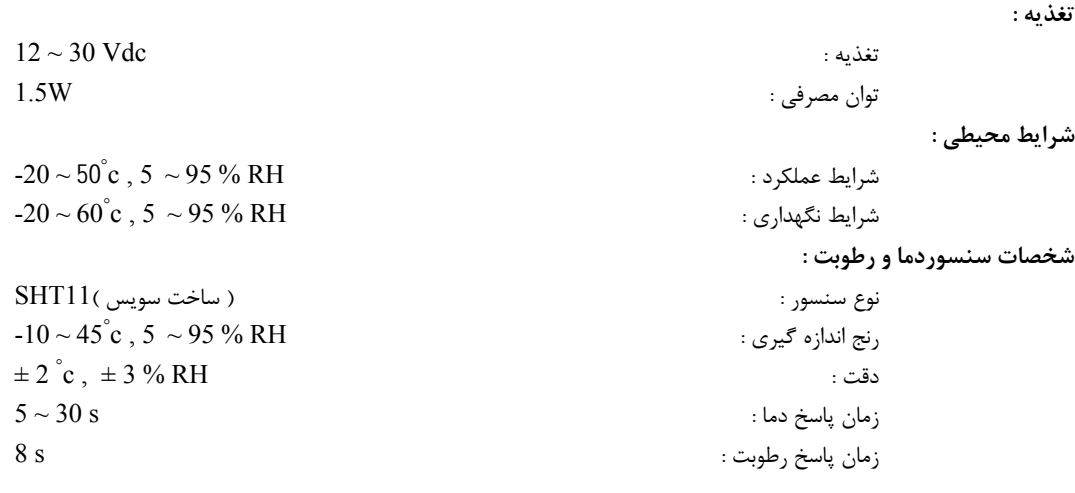

# **مشخصات پورت 485RS :**

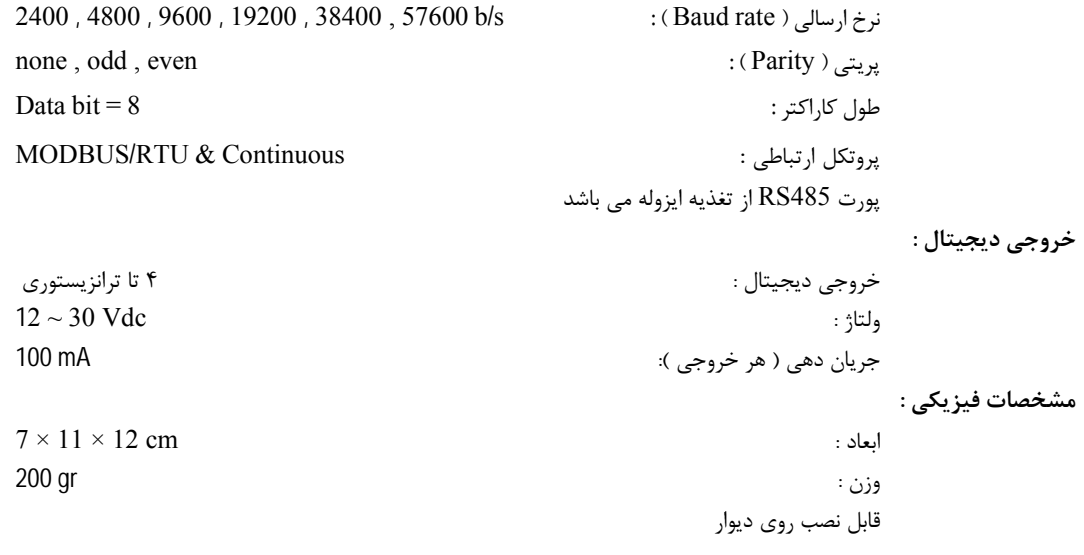

دستگاه در چهار مدل با امكانات زير قابل سفارش مي باشد :

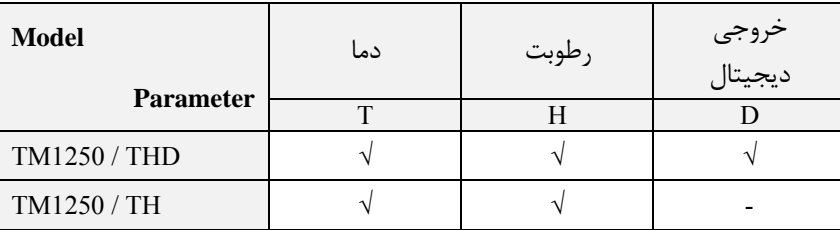

## **نماي دستگاه و اتصالات الكتريكي**

نماي دستگاه در شكل روبرو نشان داده شده است . اجزا به شرح زير مي باشد : 1 ) محل قرارگيري سنسور رطوبت و دما ، سنسور داخل يك فيلتر هوا براي جلوگيري از عبور گرد و غبار قرار دارد . به همين دليل زمان پاسخ سنسور حدود S30 مي باشد .

- 2 ) 1LED : اين نشانگر وضعيت كاركرد دستگاه را نشان مي دهد . سبز : در حالت عادي ( Normal ( اين LED روشن مي شود . قرمز : وقتي كه دستگاه كاركرد غير عادي داشته باشد ( يكي از سنسورها خراب باشد ) اين LED روشن مي شود .
- 3 ) 2LED : اين نشانگر وضعيت پورت 485RS را نشان مي دهد . سبز : وقتي كه پورت 485RS اطلاعاتي را دريافت كند اين نشانگر بطور لحظه اي روشن مي شود . قرمز : وقتي كه اطلاعاتي از پورت 485RS ارسال شود اين نشانگر بطور لحظه اي روشن مي شود .

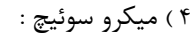

در اين مدل بدون استفاده مي باشد .

- 5 ) 1SW : اين كليد براي اتصال دستگاه به كامپيوتر و انجام تنظيمات شبكه بكار مي رود .
- اين كليد فقط بر پارامترهاي شبكه تاثير مي گذارد و براي اعمال تغييرات بعد از تنظيم كليد ، يكبار دستگاه را خاموش روشن كنيد .

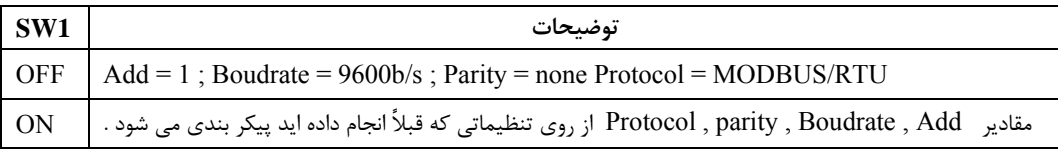

#### **6 ) اتصالات الكتريكي :**

قبل از برقراري اتصالات ، تغذيه دستگاه را قطع نماييد و به جهت ولتاژها دقت نماييد .

\* خروجي هاي ديجيتال در مقابل ولتاژ معكوس حفاظت نشده اند . \* خروجي هاي ديجيتال بصورت جريان كش ( Source ( مي باشند . \* جريان دهي هر خروجي ديجيتال mA100 مي باشد . \* هنگام شبكه كردن دستگاهها دقت نماييد كه دو دستگاه با آدرس مشابه با هم شبكه نشوند .

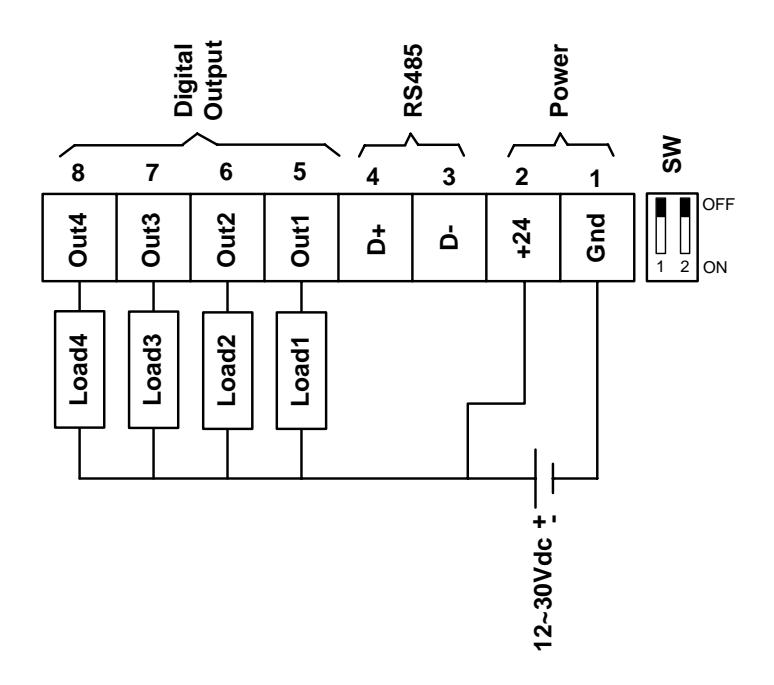

 $243$ 

5 6

### **نحوه اتصال كامپيوتر به دستگاه**

پس از نصب نرم افزار Setting-TM ، نرم افزار -1250TM را در محل -1250TM > Setting-TM > programs All > Start اجرا نماييد . سپس پنجره اول برنامه باز مي شود ( همانند شكل پايين ) . اين صفحه براي برقراري ارتباط بين نرم افزار و دستگاه است و اگر پارامترها درست مقداردهي نشوند ، ارتباط با دستگاه برقرار نمي گردد .

براي برقراري ارتباط كارهاي زير را انجام دهيد :

- 1 دستگاه را خاموش نماييد .
- 2 كليد 1SW را در وضعيت OFF قرار دهيد .
- 3 پورت 485RS دستگاه را به كامپيوتر خود وصل كنيد .
- اگر پورت كامپيوتر 232RS است از يك مبدل 232RS به 485RS استفاده نماييد .
	- اگر از مبدل USB به 485RS استفاده مي نماييد درايور مبدل را نصب كنيد .
- وقتي كه دستگاه را به يكي از پورتهاي كامپيوتر خود مي زنيد ، توجه نماييد كه آن پورت توسط نرم افزار ديگري استفاده نشده باشد .
	- در هنگام اتصال به جهت پايه هاي +D , -D دقت نماييد .
		- 4 تغذيه دستگاه را وصل نماييد .
		- LED هاي TX , RX خاموش مي باشند .
			- 5 نرم افزار -1250TM را اجرا نماييد .

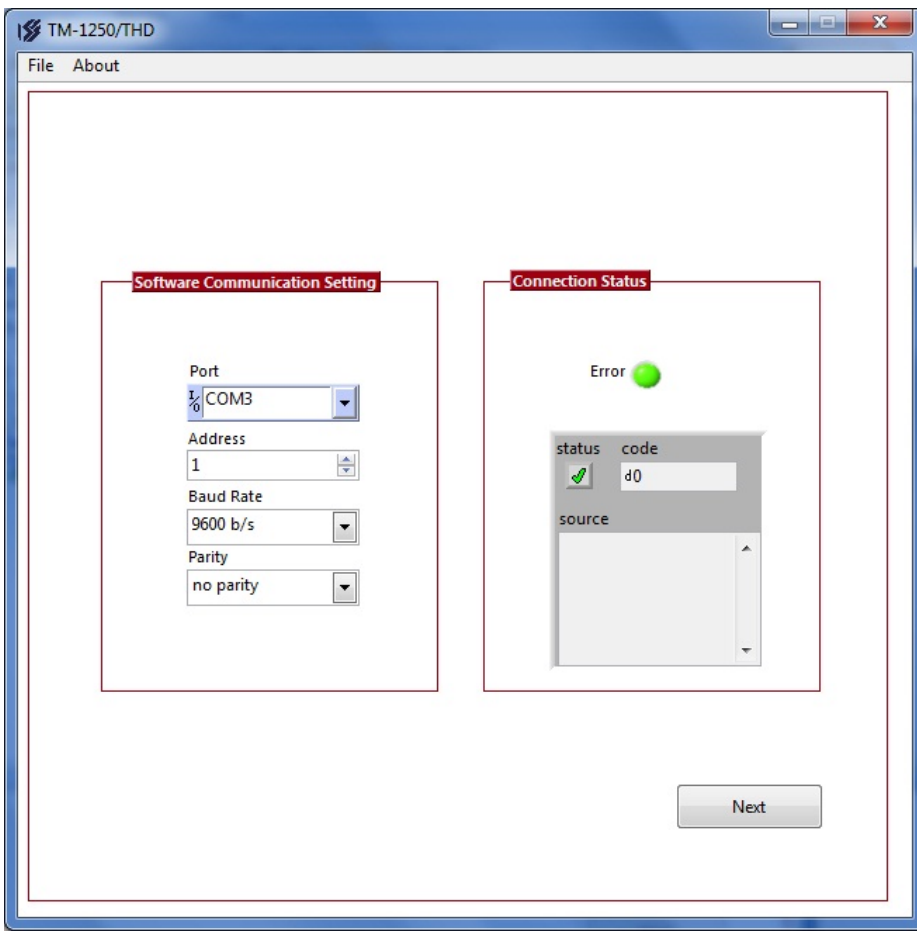

6 – در پارامتر Port ، نام پورتي كه استفاده مي نماييد را مشخص كنيد ( اگر نام پورت را نمي دانيد به پنجره Manger Device قسمت Ports برويد و از آنجا شماره پورت را بيابيد ) . 7 – اگر تمام موارد بالا بدرستي انجام شده باشند نشانگر خطاي Error به رنگ سبز نمايش داده مي شود و هيچ پيغامي در صفحه Source نشان داده نمي شود .

- اگر ارتباط برقرار نشد ( نشانگر Error بصورت چشمك زن و يا در پنجره Source يك پيغام خطا ظاهر شد ) موارد زير را بررسي نماييد :
	- اگر پيغام Out Time نشان داده شد موارد زير را كنترل كنيد : - پورت انتخابي همان پورت استفاده نشده است .
		- آيا كليد 1SW در وضعيت OFF قرار دارد .
	- اگر هر پيغام ديگري غير از Out Time نشان داده شد موارد زير را كنترل كنيد :
		- درايور پورت CAM درست نصب شده باشد .
			- كامپيوتر را ري استارت Restart كنيد .
		- نرم افزار ديگري از آن پورت استفاده نكند .

در صورت برقراري ارتباط كليد Next را بزنيد و به صفحه بعدي برويد .

#### **منوها**

نرم افزار داراي سه منو مي باشد : About –  $\mathsf{r}$  – Quit –  $\mathsf{r}$  – Software Settings -  $\mathsf{r}$ 

-1 Settings Software : وقتي كه بر روي اين منو كليك شود ( Settings Software > File ( پنجره اي همانند شكل زير باز مي شود كه داراي سه برگ با نام هاي Logger , Graph , Alarm مي باشد . پارامترهاي موجود در اين صفحات براي نرم افزار كامپيوتري مي باشد و تاثيري بر دستگاه و پارامترهاي آن ندارد .

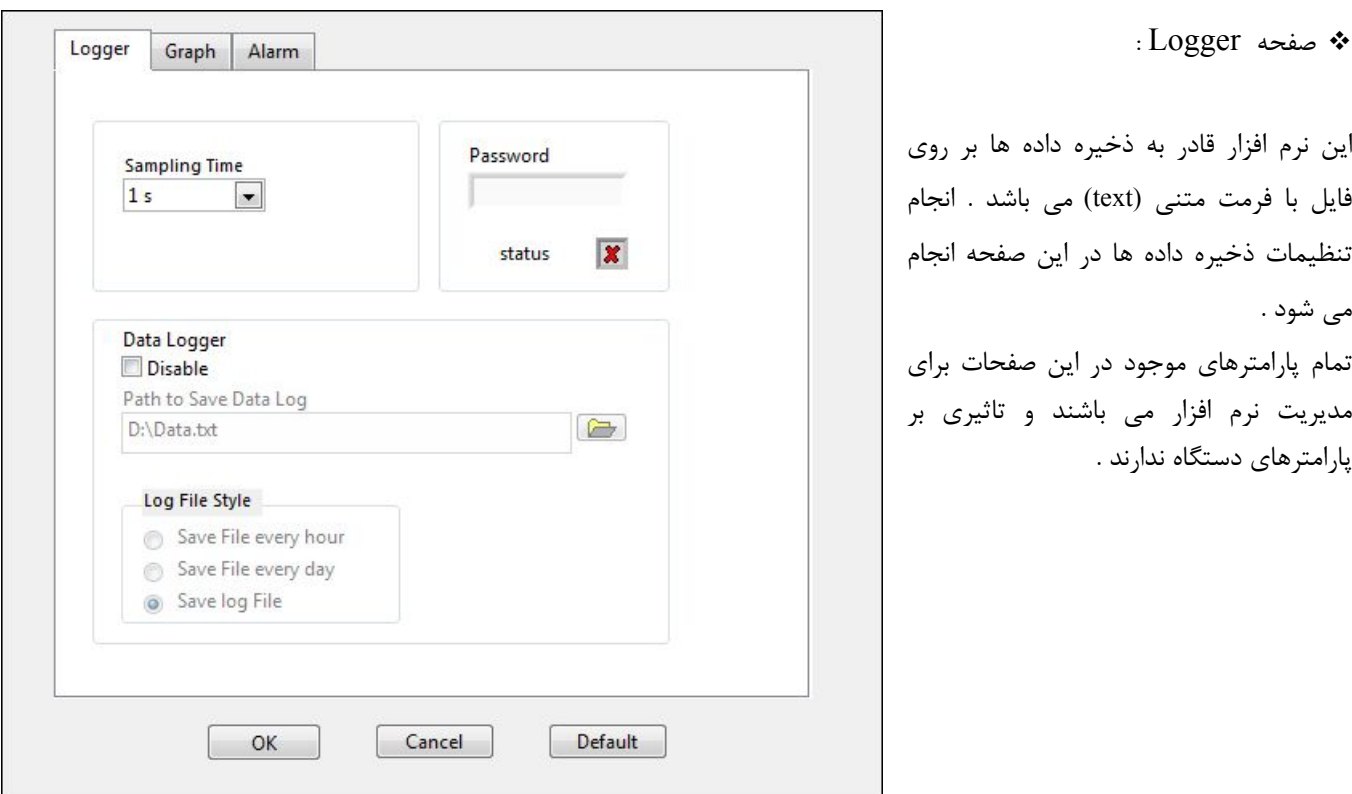

 Sampling Time اين پارامتر زمان ذخيره نمونه ها را مشخص مي كند . همچنين زمان نمايش نمونه ها در صفحه نمودارها ( chart ( را تعيين مي كند . Data Logger  $\blacksquare$ اين پارامتر براي فعال و غير فعال كردن ، ذخيره داده ها برروي فايل مي باشد . Path to Save Data Log  $\blacksquare$ اين پارامتر مسير ذخيره فايل متني را نشان مي دهد . Log File Style  $\blacksquare$ اين پارامترها مشخص مي كنند كه ذخيره داده ها بر روي يك فايل يا تعويض فايل در هر ساعت يا روز انجام شود . يك فايل نمونه در شكل زير نشان داده شده است ( دما بر حسب درجه ، رطوبت بر حسب % و غلظت گاز بر حسب ppm مي باشد ) . اگر خطايي براي سنسور رخ دهد بجاي مقدار آن كميت ، كلمه ي Fail نوشته مي شود .

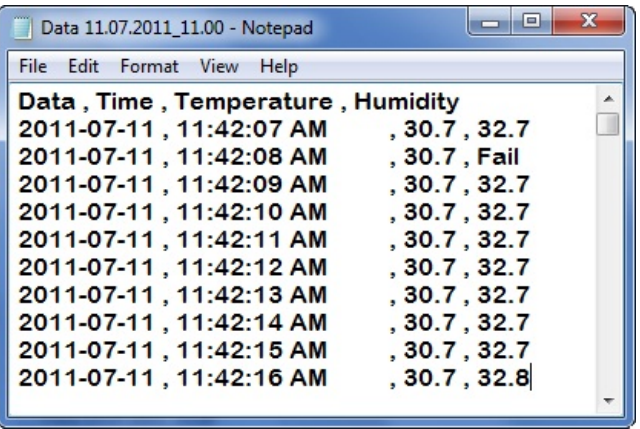

#### Password  $\blacksquare$

اين پارامتر براي وارد كردن عدد رمز مي باشد . اگر عدد رمز را درست وارد كنيد بعد از زدن كليد OK ، يك صفحه به صفحات اصلي برنامه با نام Advance اضافه مي شود . ( مانند شكل زير ) .

صفحه Advance براي خطا يابي مي رود . در صورت نياز عدد رمز را از بخش فني شركت دريافت نمائيد .

 Temperature Error : خطاي سنسور دما را نشان مي دهد . در حالت عادي صفر مي باشد . اگر سنسور دما خراب شود يك عدد نشان مي دهد . اين پارامتر براي عيب يابي استفاده مي شود .

 Humidity Error : خطاي سنسور رطوبت را نشان مي دهد . در حالت عادي صفر مي باشد . اگر سنسور رطوبت خراب شود يك عدد نشان مي دهد . اين پارامتر براي عيب يابي استفاده مي شود .

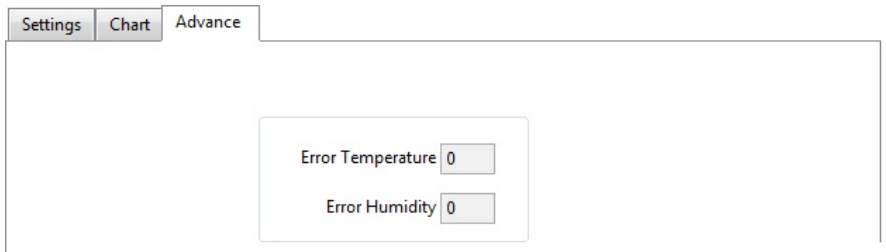

 سربرگ Graph : در اين صفحه مي توان رنگ زمينه گراف ها و خط هاي عمودي و افقي را تغيير داد .

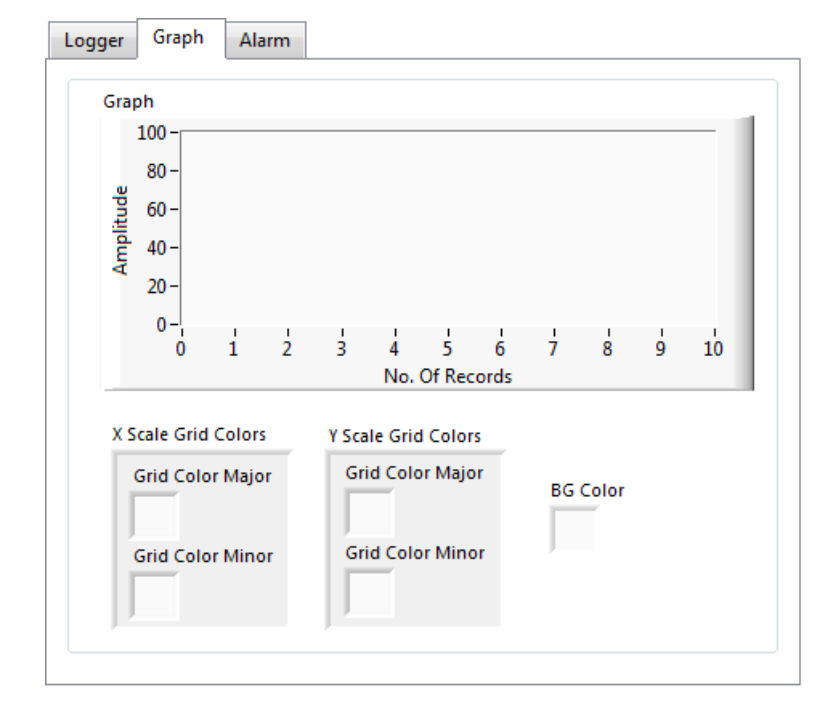

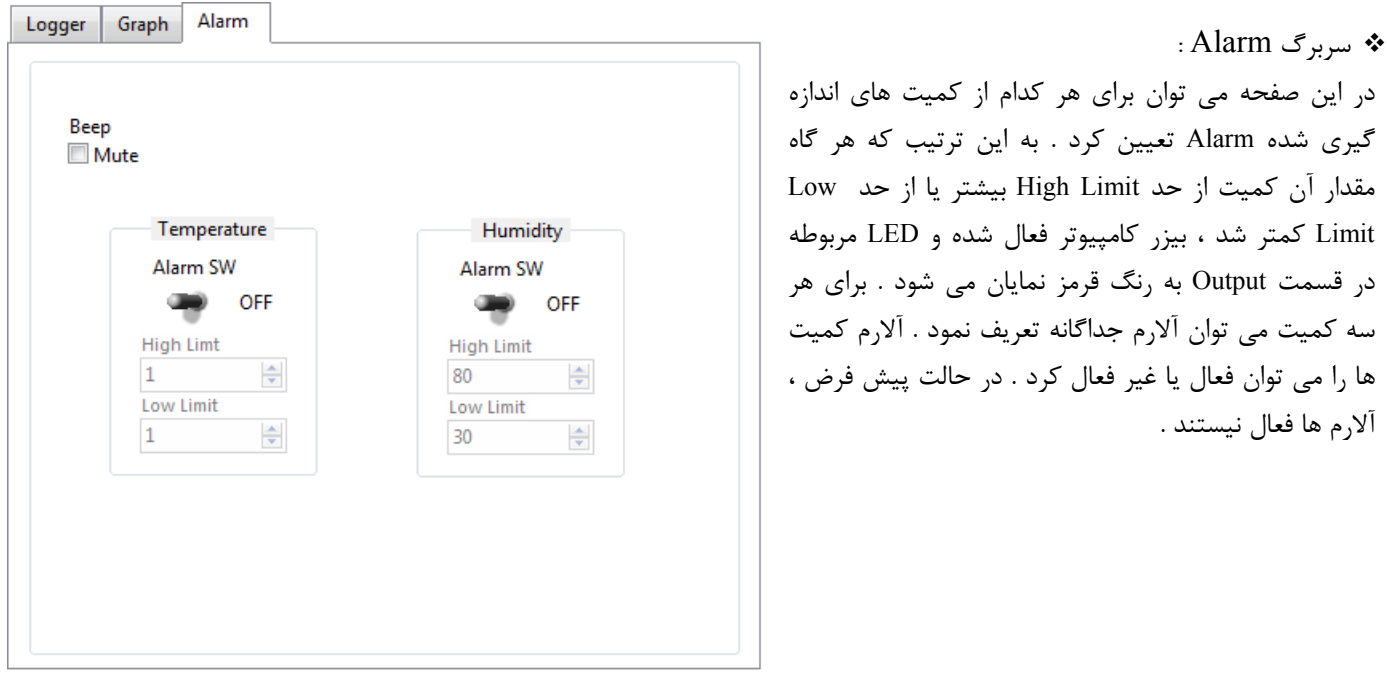

 Beep اين پارامتر براي فعال و غير فعال كردن صداي بيزر مي باشد . Alarm SW اين پارامتر براي فعال و غير فعال كردن ، آلارم براي كميت مربوطه مي باشد ( براي هر سه كميت ، يك كليد جداگانه وجود دارد ) . High Limit  $\blacksquare$ حد بالا براي آلارم مي باشد . هرگاه مقدار اندازه گيري شده كميت مورد نظر ، از مقدار اين پارامتر بالاتر برود ، آلارم مربوطه روشن مي شود . Low Limit  $\blacksquare$ حد پايين براي آلارم مي باشد . هرگاه مقدار اندازه گيري شده كميت مورد نظر ، از مقدار اين پارامتر كمتر شود ، آلارم مربوطه روشن مي شود .

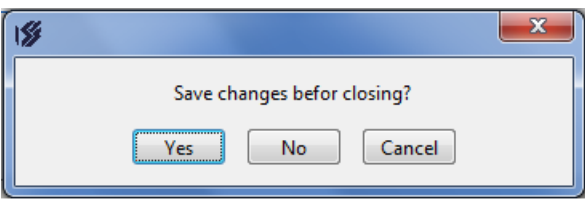

2 – براي خروج از برنامه از اين منو استفاده مي شود . وقتي كه بر روي < File Quit كليك شود پنجره اي باز مي شود ( همانند شكل روبرو ) كه براي ذخيره پارامترها است . توجه شود كه پارامترهاي صفحه Setting Software مورد نظر است و تاثيري بر پارامترهاي دستگاه ندارد .

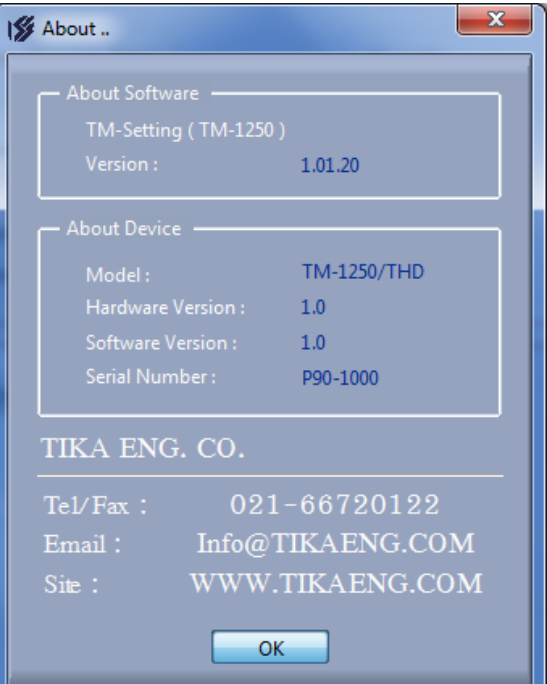

3 – About : با انتخاب اين منو پنجره اي باز مي شود ( همانند شكل روبرو ) كه ، توضيحاتي راجع به دستگاه ، نرم افزار كامپيوتري و اطلاعات مورد نياز براي تماس با ما را نشان مي دهد .

## **صفحه اصلي**

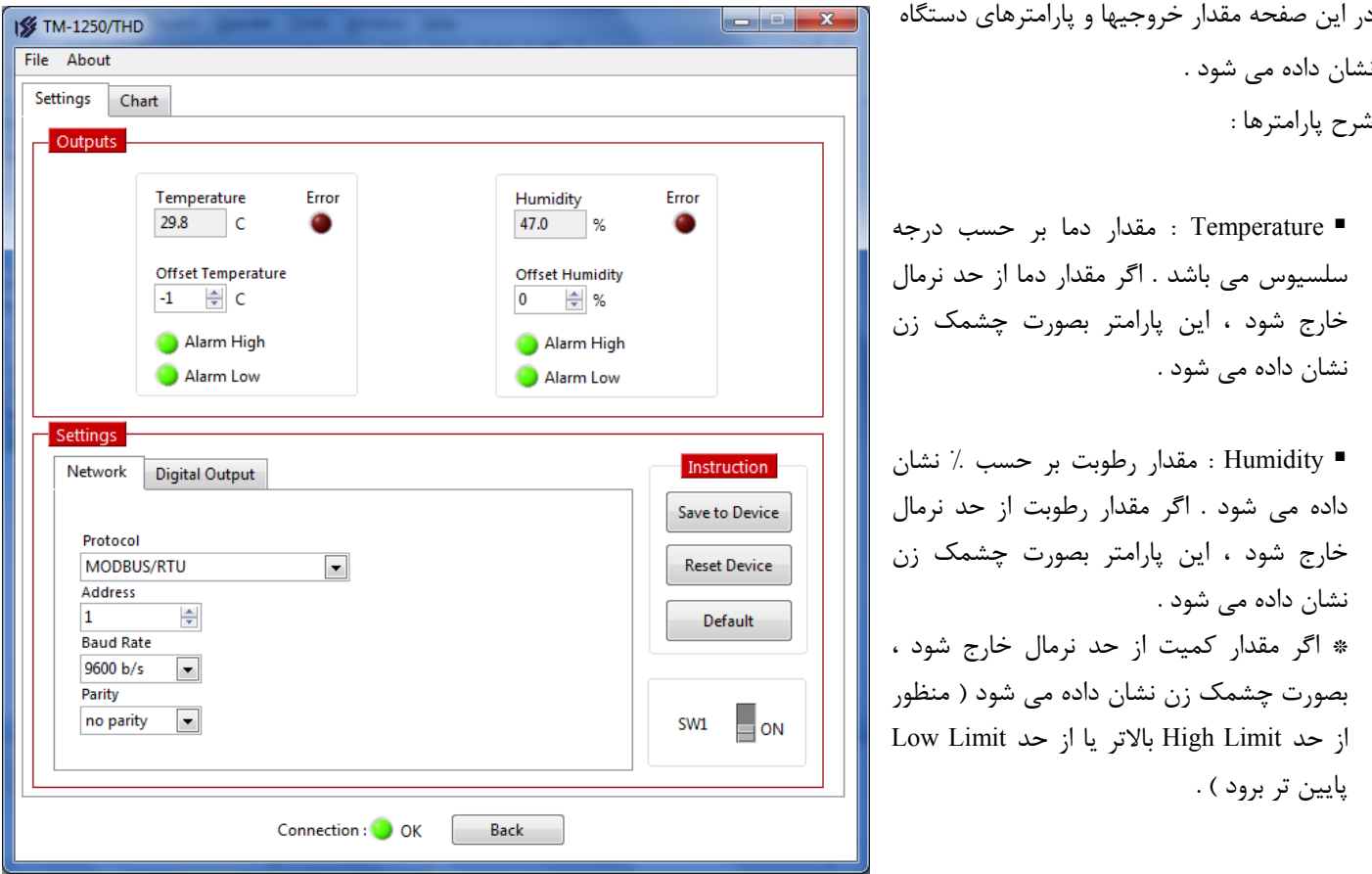

 High Alarm : هرگاه مقدار كميت از حد تعريف شده ( Limit High ( بالاتر رود اين پارامتر با رنگ قرمز نشان داده مي شود . در حالت عادي به رنگ سبز مي باشد . اگر آلارم براي كميت غير فعال باشد ، اين پارامتر كمرنگ نشان داده مي شود .

 Low Alarm : هرگاه مقدار كميت از حد تعريف شده ( Limit Low ( كمتر شود اين پارامتر با رنگ قرمز نشان داده مي شود . در حالت عادي به رنگ سبز مي باشد . اگر آلارم براي كميت غير فعال باشد ، اين پارامتر كمرنگ نشان داده مي شود .

 Error : اين نشانگر در حالت عادي مخفي ( Hidden ( مي باشد . اما اگر مشكلي براي سنسور مربوطه بوجود آيد ، اين نشان دهنده بصورت چشمك زن نمايان مي شود .

**توجه )** براي هر دو كميت دما و رطوبت سه پارامتر ( Error , Low Alarm , High Alarm ( جداگانه وجود دارد .

 Temperature Offset : مقدار اين پارامتر با مقدار دما جمع مي شود . اين پارامتر براي اضافه نمودن يك مقدار ثابت به دما بكار مي رود ( براي جبران خطا ) .

 Humidity Offset : مقدار اين پارامتر با مقدار رطوبت جمع مي شود . اين پارامتر براي اضافه نمودن يك مقدار ثابت به رطوبت بكار مي رود ( براي جبران خطا ) .  Device to Save : با زدن اين كليد مقادير پارامترها بر روي حافظه دستگاه ذخيره مي شوند و با خاموش و روشن شدن دستگاه ، اطلاعات آن پاك نمي شوند . بعد از تغيير دادن پارامترها اين كليد را بزنيد .

Device Reset : با زدن اين كليد دستگاه ريست شده و مقدار پارامترها از حافظه بارگذاري مي شوند .

 Default : با زدن اين كليد مقدار پارامترها به مقدار اوليه ( تنظيم شده در كارخانه ) بر مي گردند . اين كليد تاثيري بر پارامترهاي كاليبراسيون ندارد .

1SW : وضعيت كليد كنار ترمينالها را نشان مي دهد . اين كليد براي تنظيمات شيكه بكار مي رود .

Back : اين كليد براي برگشت به صفحه اول برنامه مي باشد .

 Connection :اين نشاندهنده وضعيت ارتباط بين دستگاه و كامپيوتر را نشان مي دهد . اگر اين ارتباط قطع شود ، بصورت چشمك زن نشان داده مي شود .

### **تنظيمات شبكه**

در اين سربرگ ، تنظيمات شبكه آورده شده است . براي شبكه كردن ، پارامترهاي اين قسمت بايد متناسب با بقيه دستگاههاي شبكه برنامه ريزي شده باشد . براي اعمال تغييرات داده شده ، كليد 1SW را در وضعيت ON قرار دهيد و يكبار كليد Device to Save و سپس كليد Reset را بزنيد . مقادير پيش فرض كارخانه  $\text{Protocol} = \text{MODBUS/RTU}$ ,  $\text{Add} = 1$ ,  $\text{Baudrate} = 9600b/s$ ( none = Parity , مي باشد .

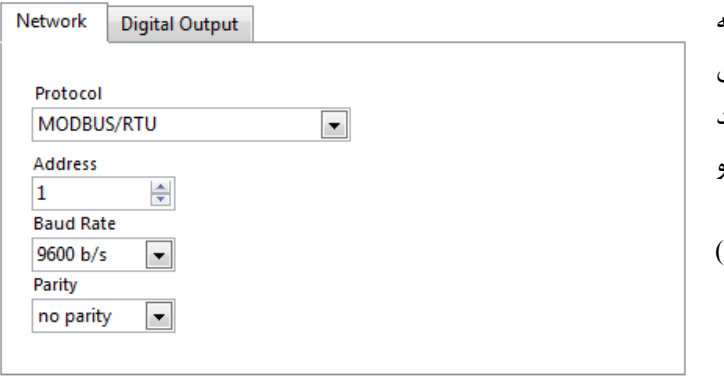

 Protocol : اين دستگاه داراي دو مد ارتباطي مي باشد : RTU/MODBUS و Continues مي باشد . در بخش شبكه مفصلا در اين باره صحبت شده است .

Address : مقدار اين پارامتر مشخص كننده آدرس دستگاه مي باشد . در پروتكل MODBUS آدرسهاي 1 تا 247 معتبر هستند .

آدرس صفر ، آدرس عمومي تمام دستگاههاي slave است . اين پارامتر در پروتكل Continues بي اثر است .

. Baudrate : نرخ پورت سريال را مشخص مي كند . فركانسهاي پشتيباني شد5/b b/s , 9600 b/s , 9600 b/s , 4800 b/s , 2400 أ s/b 57600 مي باشد .

■ Parity : پريتهاي پشتيباني شده توسط دستگاه none , odd , even مي باشد .

( Parity = none => Stop bit = 2, Data bit =  $8$ )

( Parity = even or odd => Stop bit = 1, Data bit = 8)

## **تنظيمات خروجي ديجيتال**

در شكل روبرو تنظيمات خروجي ديجيتال نشان داده شده است : در صورتي كه خروجي ديجيتال براي دستگاه سفارش داده شده باشد ، اين پارامترها فعال مي باشند در غير اينصورت غير فعال ( كمرنگ ) مي شوند .

هر خروجي داراي پنج پارامتر مي باشد :

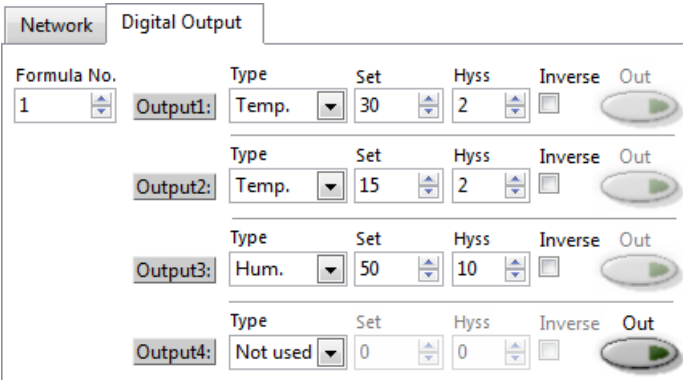

 Number Formula : اين پارامتر نحوه عملكرد خروجيها را مشخص مي كند . فرمول 0 : پارامترهاي خروجي هاي ديجيتال غير فعال بوده و خروجي ها از طريق سريال كنترل مي شود يعني با نوشتن صفر يا يك در رجيستر مربوطه از طريق پورت 485RS و پروتكل MODBUS مي توان خروجي را خاموش يا روشن كرد . فرمول 1 : هر خروجي بر اساس تنظيمات پارامترها يش عمل مي كند . نحوه عملكرد خروجي در شكل پايين نشان داده شده است . Type : اين پارامتر به هر خروجي ، يكي از كميتها را نسبت مي دهد . بعنوان مثال مي توان براي خروجي 2 ، مقدار رطوبت را در نظر گرفت و با تغييرات رطوبت ، خروجي 2 عمل مي كند . اگر مقدار used Not انتخاب شود ، مي توان وضعيت آن خروجي را از طريق پورت سريال تغيير داد .

Set : نقطه عملكرد خروجي را مشخص مي كند .

 Hyss : باند هيسترزيس براي جلوگيري از قطع و وصل خروجي حول Set ، باند هيسترزيس در نظر گرفته شده است . در اين محدوده وضعيت خروجي حفظ مي شود ( يعني همان حالت قبلي مي ماند ) اين محدوده بين Hyss + Set , Hyss – Set در نظر گرفته مي شود .

Inverse : اين پارامتر وضعيت خروجي را معكوس مي كند .

 Out : اين پارامتر وضعيت خروجي را نشان مي دهد . اگر اين پارامتر فعال باشد ، مي توان با كليك كردن روي آن ، وضعيت خروجي را تغيير داد .

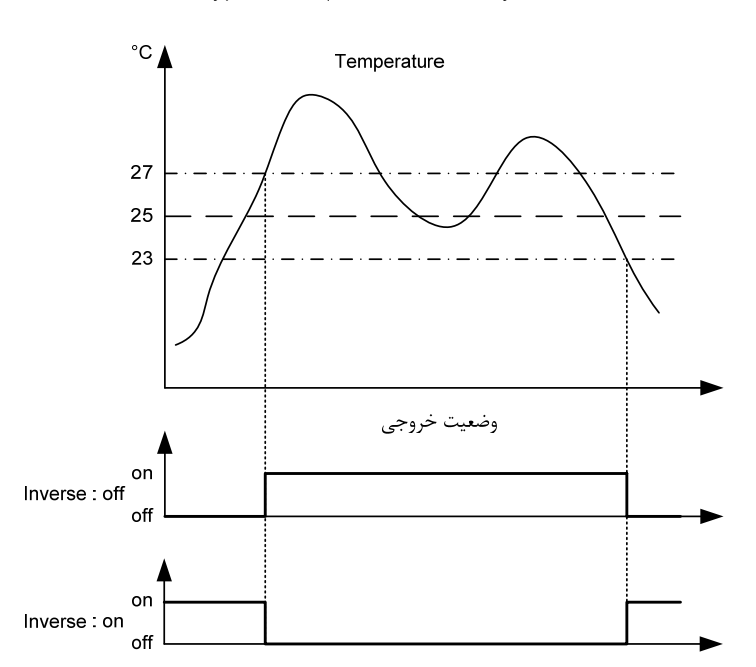

Type = Temp. ; Set =  $25^\circ$  ; Hyss =  $2$ 

# **صفحه نمودارها**

مقادير كميتها در اين صفحه بر روي دو نمودار مجزا نشان داده مي شود . مقادير داده ها با توجه به مقدار پارامتر Time Sampling به روز رساني ( Update( مي شود . با كليك راست بر روي نمودار يك منو باز مي شود و امكانات زير را در اختيار مي گذارد : 1 - امكان كپي از نمودار 2 - پاك كردن نمودار 3 – گرفتن عكس از نمودار 4 – خارج كردن مقياس خودكار محور عمودي ( با اين كار مي توان حد بالا و پايين محور افقي را مقدار دهي كرد )

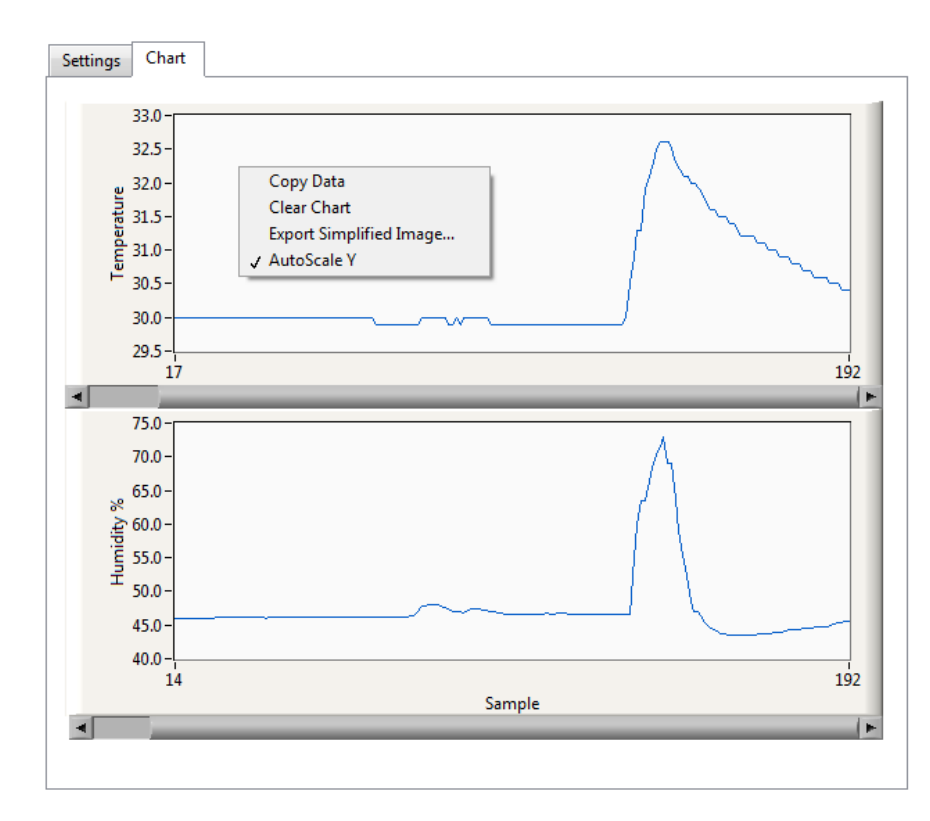

## **ارسال پيوسته و RTU/MODBUS**

1 - ارسال پيوسته ( CONTINUES ( : در اين مد ، كميتهاي اندازه گيري شده ، هر ثانيه يكبار بطور پيوسته ارسال مي شوند . طول فريم 15 كاراكتر و فرمت آن بصورت زير مي باشد : - فريم با كاراكتر : (كد A3X0 (شروع و با كاراكترهاي CR , LF) D0X , A0X0 (به پايان مي رسد ما بين هر داده كاراكتر , (كد C2X0 (ارسال مي شود . - طول داده هاي هر كميت 5 بايت مي باشد . - اگر براي يكي از سنسورها مشكلي بوجود آيد ، بجاي مقدار آن ، عبارت Fail ارسال مي شود .

RH% 42.5 = H , C بصورت جدول ذيل مي باشد : مثال ) فريم داده حاوي 31.6 = T

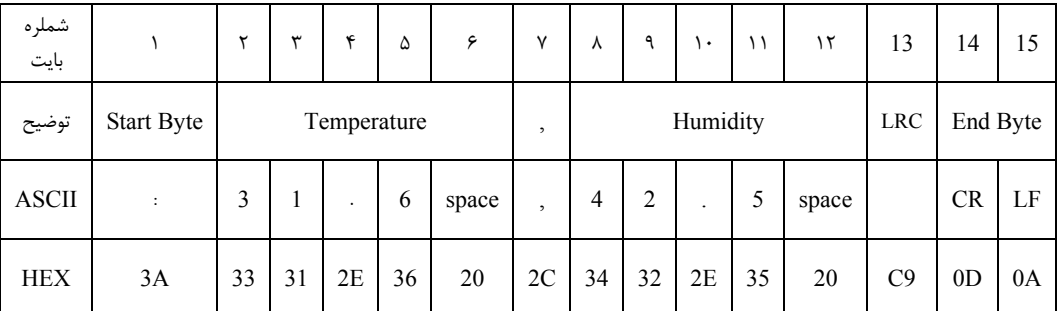

بررسي خطا :

3A+33+31+2E+36+20+2C+34+32+2E+35+20+**C9** = 3**00** : بايتها مجموع

چون حاصل مجموع بايتهاي فريم برابر صفر شد ( بايت كم ارزش حاصل ) پس خطايي وجود ندارد . **هشدار** :

وقتي كه مد ارسال پيوسته انتخاب مي شود ديگر نبايد دستگاه ها را با هم شبكه كرد . در اصل اين مد براي اتصال دستگاه به يك دستگاه ديگر ( از قبيل PC ، ميكرو كنترلر و ... ) مي باشد .

-2 RTU /MODBUS : اين يك پروتكل استاندارد و رايج بين ابزار هاي صنعتي مي باشد كه PLC يا HMI هاي شركت هاي مختلف اين پروتكل را پشتيباني مي كنند . بدينوسيله مي توان چند دستگاه ( حداكثر 32 دستگاه ) را با دو سيم با هم شبكه كرد . قرائت كميتها از طرف Master انجام مي شود . در اين پروتكل به هر يك از Slave ها يك آدرس منحصر بفرد داده مي شود . كه Master از طريق اين آدرس به Slave دسترسي پيدا مي كند . درخواست ها از پردازنده اصلي ( Master ( شروع مي شود و تمام Slave ها درخواست را دريافت مي كنند و فقط آن Slave ، كه آدرس درخواست شده را دارد شروع به جواب دادن مي نمايد . هر يك از پارامترهاي دستگاه هم با يك آدرس ( رجيستر ) مشخص مي شوند . در شكل زير نحوه شبكه كردن چند دستگاه نشان داده شده است .

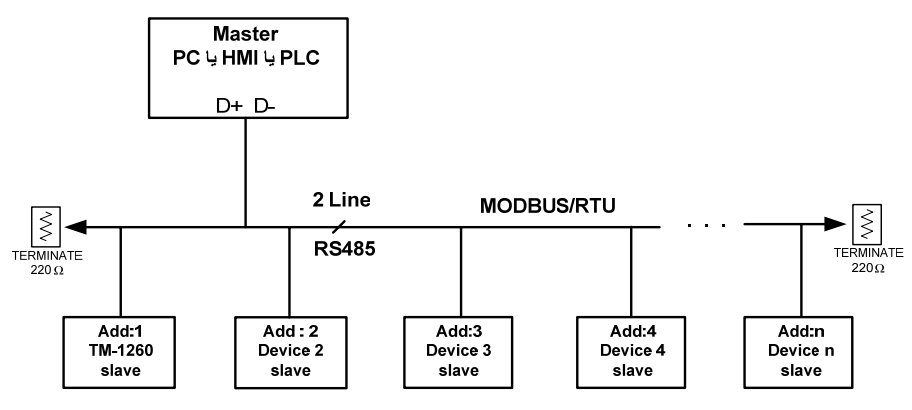

فضاي متغيير هاي دستگاه -1250TM بصورت رجيستري و بيتي قابل دسترس مي باشند ( رجيسترها بصورت 16 بيتي هستند ) . حداكثر طول فريم درخواست و پاسخ 100 بايت مي تواند باشد . دستورات پشتيباني شده توسط دستگاه در جدول زير آورده شده است :

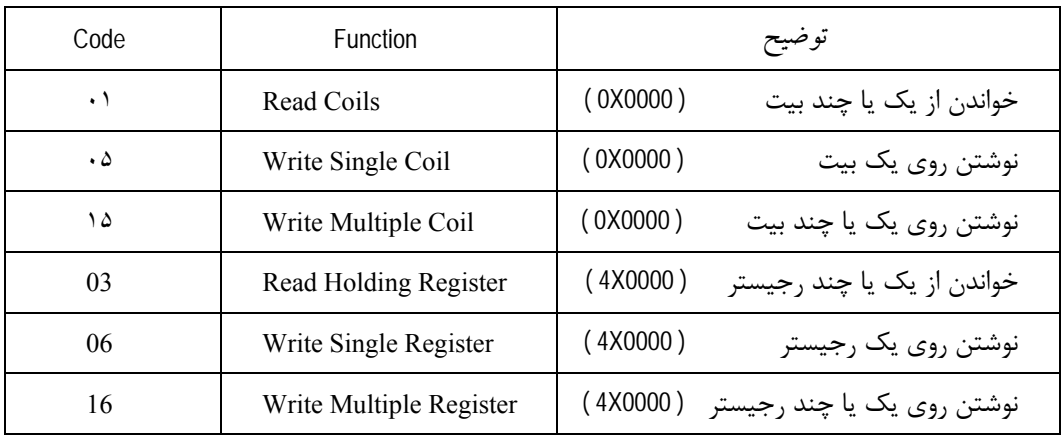

# **آدرس متغييرها:**

آدرس متغييرهاي بيتي دستگاه مطابق جدول زير است :

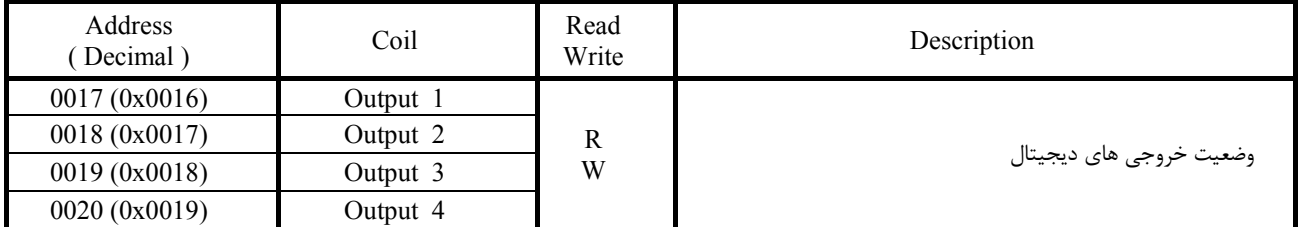

متغييرهاي بيتي از طريق دستورات رجيستري هم قابل دسترسي مي باشند .

آدرس متغييرهاي رجيستري دستگاه مطابق جدول زير است :

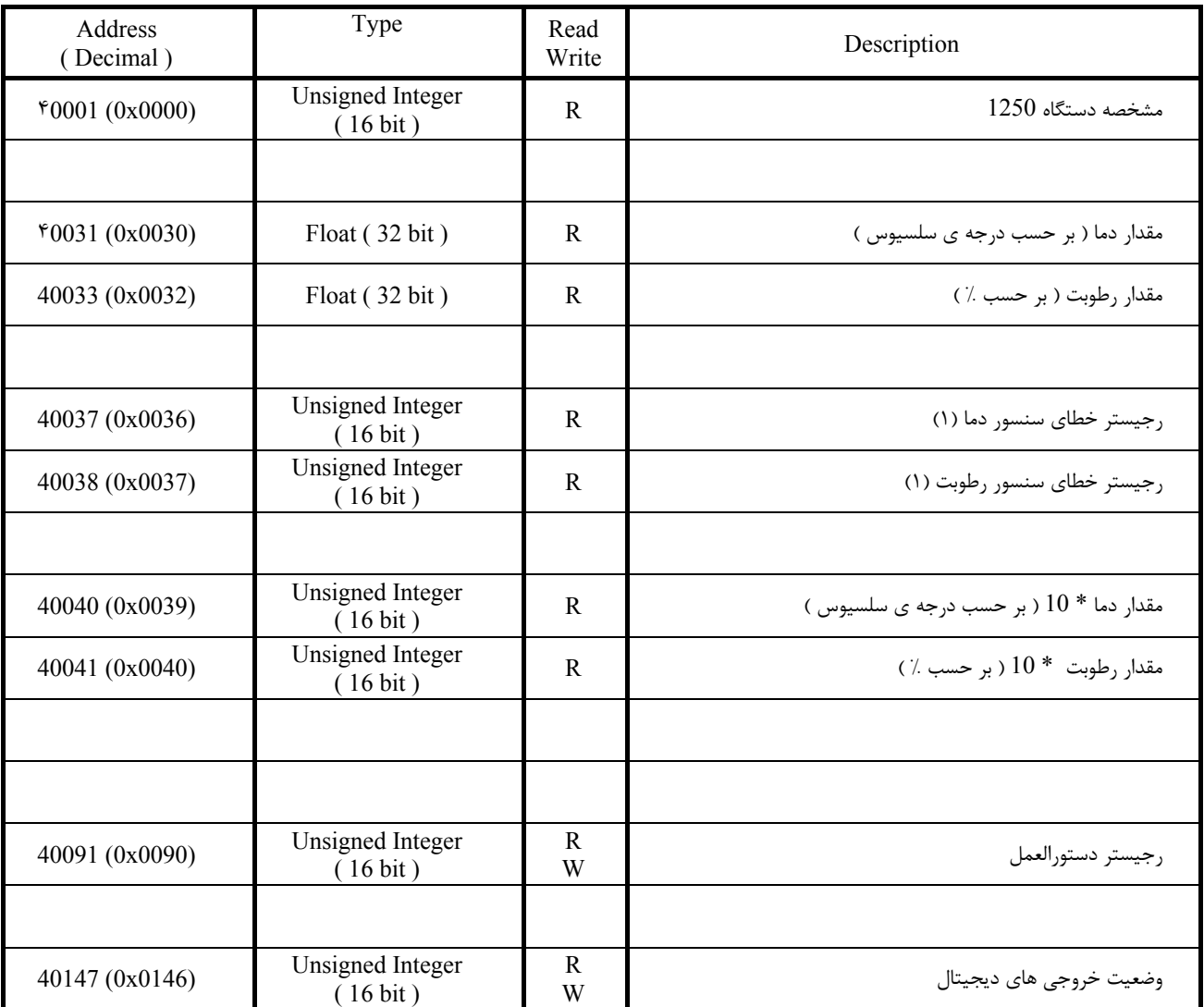

(1) در حالت عادي ، مقدار اين پارامتر صفر مي باشد . اگر سنسور خراب شود ، مقدار اين پارامتر مخالف صفر مي شود .

آدرس متغييرهاي خروجيهاي ديجيتال در جدول زير آورده شده است :

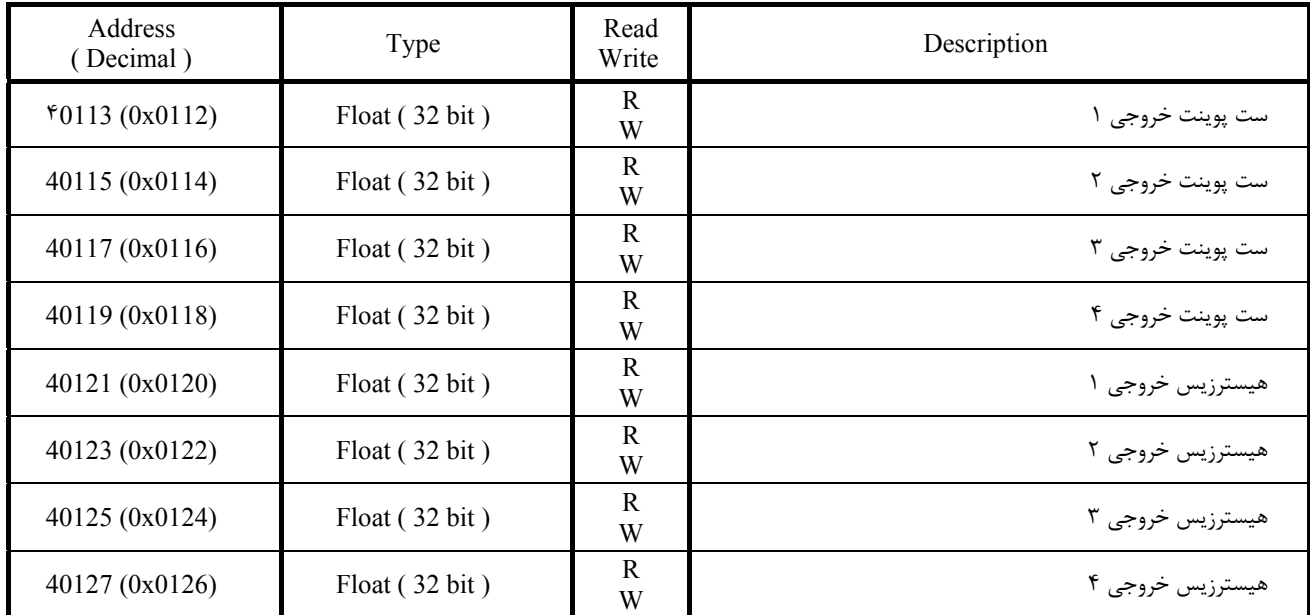

توجه )

اگر اين رجيسترها را تغيير دهيد نتيجه در خروجي اعمال خواهد شد . اما اگر دستگاه خاموش – روشن شود ، تغييرات پاك مي شوند . براي ذخيره مقدار رجيسترها در حافظه ماندني ( EEPROM ( ، كافي است :

عدد 20 را در رجيستر دستورالعمل در آدرس (0090)40091 بريزيد .

**شركت مهندسي تيكا**  www.tikaeng.com تهران ، خيابان انقلاب ، خيابان رازي ، كوچه شيرزاد ، پلاك 14 ، طبقه سوم Tel/Fax : +98 - 21- 66720122